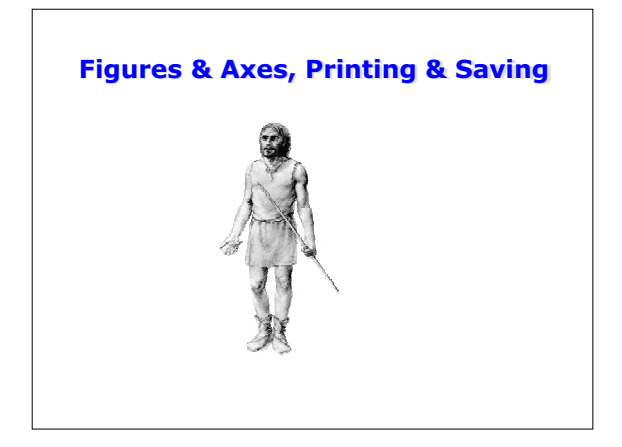

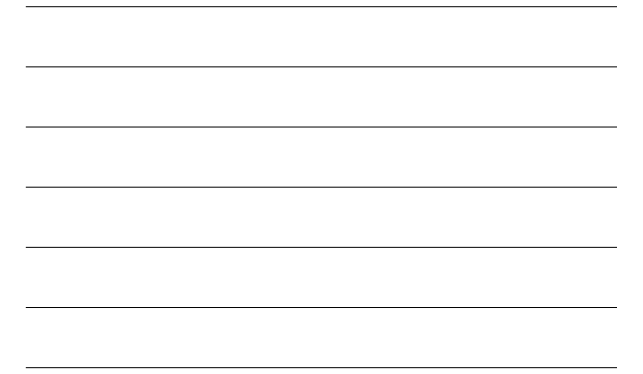

# **Outline**

- Announcements
	- Homework I due Wed. 5PM by e-mail – No lecture on Fri. 10/26, rescheduled to Wed. 10/31 at 8AM (free caffeine & carbohydrates)
- Printing and saving
- Summary so far
- More 1D functions
- bar: 1D function, 2D objects

## **Printing and Saving**

- Can save figure to a .fig file from the GUI
	- Opening the file (from GUI) will recreate the figure
	- The figure will contain same objects as before
		- can add to the figure or edit objects
- Print through GUI or command line
- print by itself will send gcf to default printer

## **Exporting graphics**

- Can save figures to several standard graphics formats using print
	- print -djpeg fname.jpg will save gcf to a JPEG file JPEG (Joint Photographic Experts Group) file is a standard raster file
		- a raster file is a matrix of pixels
		- This means that they have a fixed resolution<br>
		 if you blow up a JPEG, the quality will decline (you will<br>
		begin to see the pixels<br>
		 can controll the resolution using -r<pixels/inch>
		- JPEGs are extremely portable (can view them in a web browser) and compact
		- Good if your figure is very complex (lots of 2D objects and color)

## **Exporting Graphics**

– print -depsc fname.eps will save gcf to an EPS file • EPS (encapsulated post script) is standard format for saving vector graphics

- Vector graphics are made up of mathematical objects-- lines, Bezier curves, polygons, text.
- The objects have properties such as line weights, fonts, & colors
- Because the objects are represented mathematically, EPS files can be scaled without loosing resolution
- They are less portable than JPEGs (need special software like Illustrator, or ghostscript)
- However, you can edit the file easily

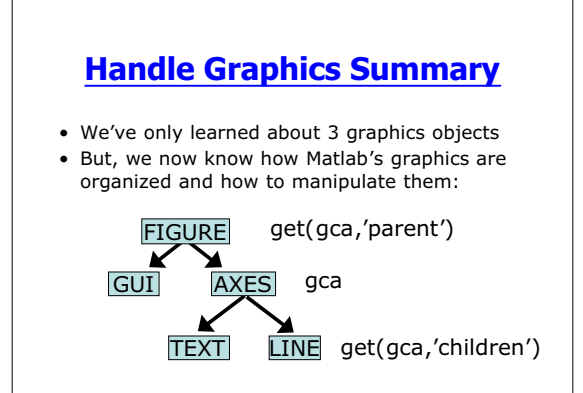

## **Handle Graphics Summary**

- Objects have properties (like fields in a database or a Java object)
- Each object has a handle (like a name or pointer)
- We can use the handle to examine properties and change them using set and get
- Other objects have new properties, but how we work with them is the same

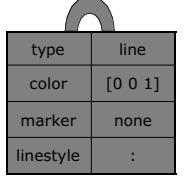

handle=h

### **A Demonstration**

- To prove that we understand handle graphics, I will show some specialized 1D plots, and we will try to figure out how they are implemented in Matlab
- For each one, we will answer:
	- What objects are created? – What are their properties?

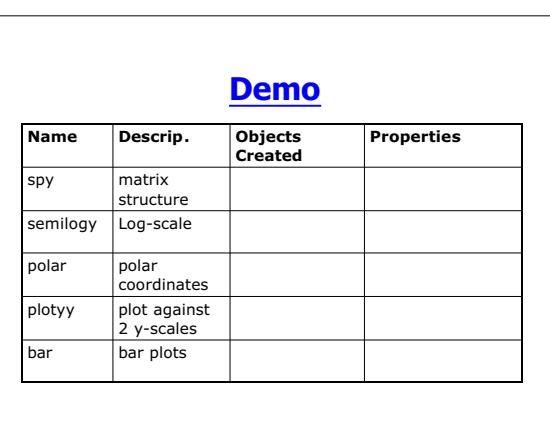

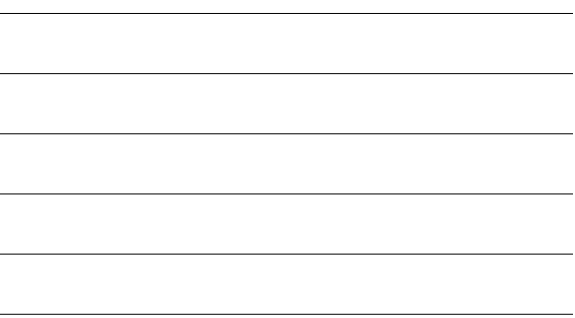

### **What about bar?**

- bar represents a 1D function using 2D objects--rectangles
- the rectangles are represented in Matlab as a patch object
	- Patches are polygons
	- Patches can have complicated colors
	- Patches (or related surface objects) are used by all higher-order functions

## **Key properties of patch objects**

- edgecolor--color of the edges
- facecolor--color inside the the patch
- Both of these can be set to a specific color (or none)
- Or, we can prescribe another dimension of data at each vertex and let it control the color

## **Drawing patches**

- Lots of functions produce patches
- patch is the lowest level functioned (followed closely by fill)
- $patch(x,y,c)-x$  and y specify vertex coordinates, c controls the color
- patch(X,Y,C)--Each column of X, Y, and C is a separate patch

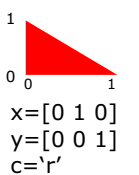